# The xmllint Shell

Peter Lavin

2013-06-15

# **Table of Contents**

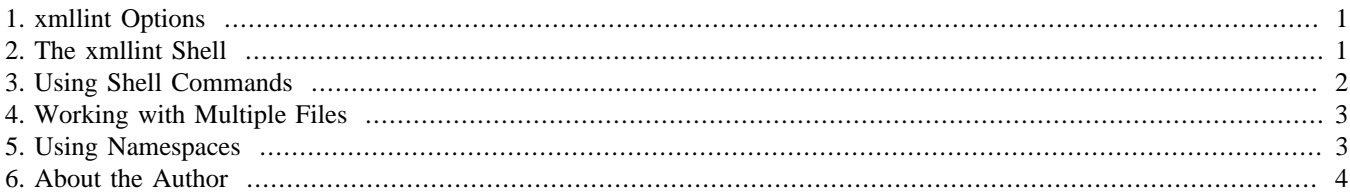

XML files are human-readable, text files so it is easy to search them from the command line using grep or from within a text editor. But if you want to do something a little more sophisticated—count the number of elements, for example—you'll need to take a different approach. You could write a transformation style sheet to extract such information but this would be overkill. It is much easier to use **xmllint** from the command line to find out this kind of information.

This command is available on Mac OS X and Linux. It is installed by default on Mac OS X and, on Linux, if it isn't already installed, you can quickly do so by installing the libxml2 package.

### <span id="page-0-0"></span>**1. xmllint Options**

One of the primary uses for the **xmllint** command is to validate that an XML file is well formed and that it conforms to a specific DTD or schema; this is done by using the --valid option. If your XML file contains other XIncluded files you can also use xmllint in the following way to resolve included files and output the result to a file:

shell> xmllint --xinclude manual.xml --output tmp.xml

The output file  $\text{tmp} \times \text{mul}$  will include the contents of any  $\text{xi}$  include elements. Also, the  $\text{-format}$  option is very useful for quickly formatting files from the command line. However, the most interesting option is the --shell option.

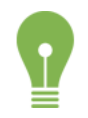

*For a complete list of all the options available view the xmllint man page.*

## <span id="page-0-1"></span>**2. The xmllint Shell**

Use xmllint with the --shell option in the following way:

```
shell> xmllint --shell file_name.xml
```
You can use other options with the --shell option. For example, if you wish to resolve included files, use the --xinclude option as well.

You can display the list of the commands available from the shell by typing help. You should see output similar to the following:

```
 base display XML base of the node
 setbase URI change the XML base of the node
 bye leave shell
 cat [node] display node or current node
 cd [path] change directory to path or to root
```
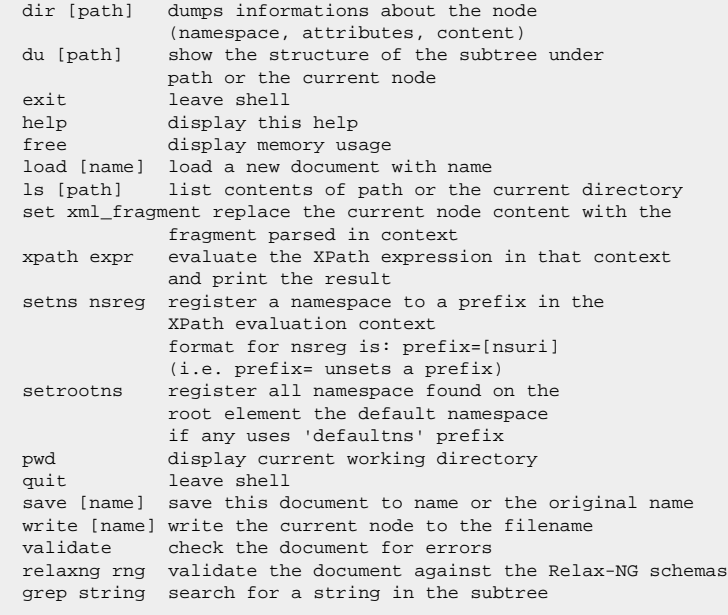

There are a number of relatively trivial but necessary commands such as **help** and **exit**. All the commands are useful but this article deals primarily with the following commands:

- cat node output all nodes below the current node
- $\bullet$  cd path change to another node; you can only use this command with unique nodes.
- dir dump information about the current node
- xpath expression evaluate and print the XPath expression
- setns register a namespace
- write filename write the current node to file

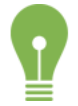

If you want to write your complete shell session to file run the shell after first issuing the **script** command. This *can be particularly useful on Mac OS X where the write command does not work.*

#### <span id="page-1-0"></span>**3. Using Shell Commands**

When you first open the xmllint shell the cursor,  $/ \rightarrow$ , indicates that you are at the root node. You will likely want to navigate to specific nodes and view the file contents below that node. You can do this with the **cd** and **cat** commands.

```
/ > cd /options/option[@name = 'address_metrics_lifetime']
option >
```
On success the cursor changes to the name of the current node. To view the current node, use the **cat** command—this displays output to the screen. To create a text file of the output of cat, use **write file\_name.xml**.

You can only use cd to navigate to unique nodes. Attempt to navigate to a non-unique node and you will see output such as the following:

```
/ > cd /options/option
/options/option is a 353 Node Set
```
If there is no unique identifier for the node that you wish to navigate to, you can use a subscript in the following way:

```
/ > cd /options/option[1]
option >
```
To output information about the current node use the **dir** command:

```
option > dir 
ELEMENT option
  ATTRIBUTE name
     TEXT
       content=address_metrics_cleanse_interval
  ATTRIBUTE type
     TEXT
       content=sending
option >
```
#### <span id="page-2-0"></span>**4. Working with Multiple Files**

You can open the xmllint shell specifying multiple files but the behaviour is not intuitive. In the following example, the shell is opened with two different files that have the same structure. The options.xml has a root element <options> with 353 <option>s while the smpp\_options.xml has a root element <options> containing only 57 <option>s.

```
shell> xmllint --shell options.xml smpp_options.xml
/ > base
options.xml
/ > xpath count(//option)
Object is a number : 353
/ > bye
/ > base
smpp_options.xml
/ > xpath count(//option)
Object is a number : 57
/ > setbase options.xml
/ > base
options.xml
```
If you invoke help from the shell the **bye** command is tersely described as leave shell. As this sequence of commands shows, bye also exits the first file passed to the --shell option.

Once you have exited the first shell, you cannot return to it by using setbase even though the command seems to have performed it's function—as the output of base erroneously indicates. For this reason it is perhaps less confusing to open the shell specifying only one file and then use the load command to switch to a different file:

```
shell> xmllint --shell options.xml
/ > base
options.xml
/ > xpath count(//option)
Object is a number : 353
/ > load smpp_options.xml
/ > base
smpp_options.xml
/ > xpath count(//option)
Object is a number : 57
```
<span id="page-2-1"></span>The second count indicates that the load command executed successfully.

#### **5. Using Namespaces**

To this point none of the examples use namespaces. To use an XML file with namespaces you must use the **setns** command. Use it in the following way:

```
shell> xmllint --xinclude --shell manual.xml 
/ > setns x=http://docbook.org/ns/docbook
/ > dir
DOCUMENT
version=1.0
URL=manual.xml
standalone=true
namespace xml href=http://www.w3.org/XML/1998/namespace
/ > cd /x:book/x:chapter[@xml:id='apis']
chapter > dir
ELEMENT chapter
   ATTRIBUTE id
     TEXT
       content=apis
```
The **dir** command shown above confirms that you have navigated to the specified node. From that node you can execute **xpath** commands using absolute or relative paths.

```
chapter > xpath count(/x:book/x:chapter[@xml:id='apis']/x:section)
Object is a number : 15
chapter > xpath count(/x:book/x:chapter[@xml:id='apis']/x:section/x:refentry)
Object is a number : 135
chapter > xpath count(/x:book/x:chapter[@xml:id='structs']/x:section/x:section)
Object is a number : 18
chapter > xpath count(//x:chapter[@xml:id='apis']/x:section/x:refentry)
Object is a number : 135
chapter > xpath count(//x:section/x:refentry)
Object is a number : 140
chapter > xpath count(x:section/x:refentry)
Object is a number : 135
```
There are 15 sections in the apis chapter and these 15 sections have 135 refentries. Note the difference in output between the paths  $//x:setion/x:refentry$  and  $x:setion/x:refentry$ . The difference in output shows that only the latter is relative to the current node.

When your XML file uses IDs, an easier way to navigate is to use the  $id$  function:

```
 chapter > cd /
/ > xpath id('apis')
Object is a Node Set :
Set contains 1 nodes:
1 ELEMENT chapter
    ATTRIBUTE id
      TEXT
        content=apis
/ > cd id('apis')
chapter > xpath count(x:section/x:refentry)
Object is a number : 135
chapter > cd /
/ > xpath count(id('apis')/x:section/x:refentry)
Object is a number : 135
```
For files that use namespaces, you must set the namespace before you can use the id function.

As indicated above, the id function can also be used inside the count function.

#### <span id="page-3-0"></span>**6. About the Author**

Peter Lavin is a technical writer who has been published in a number of print and online magazines. He is the author of [Object](http://objectorientedphp.com/) [Oriented PHP,](http://objectorientedphp.com/) published by No Starch Press and a contributor to [PHP Hacks](http://shop.oreilly.com/product/9780596101398.do) by O'Reilly Media.

Please do not reproduce this article in whole or part, in any form, without obtaining written permission.